## **SIEMENS**

**SICARO Q Manager** 

E50417-X8974-C115-B1

Stand 02/06 Release 02/06

**SICARO Q Manager V2.30 7KG8000-5BB20-0A\*1** 

**Produktinformation** 

**Product Information** 

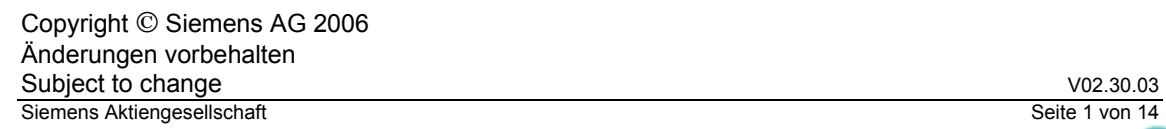

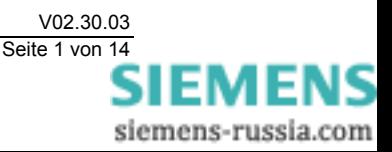

## **SIEMENS**

Diese Produktinformation enthält **wichtige Informationen zu SICARO Q Manager V2.30.** Sie ist Bestandteil des gelieferten Produkts. Die Aussagen in dieser Produktinformation sind in Zweifelsfällen in der Verbindlichkeit anderen Aussagen übergeordnet.

### *Copyright*

Copyright © Siemens AG 2006 All rights reserved

Weitergabe sowie Vervielfältigung dieser Unterlage, Verwertung und Mitteilung ihres Inhalts ist nicht gestattet, soweit nicht ausdrücklich zugestanden. Zuwiderhandlungen verpflichten zu Schadensersatz. Alle Rechte vorbehalten, insbesondere für den Fall der Patenterteilung oder GM-Eintrag.

### *Eingetragene Marken*

SIMEAS und SICARO ® sind eingetragene Marken der Siemens AG.

Die übrigen Bezeichnungen können Marken sein, deren Benutzung durch Dritte für deren Zweck die Rechte der Inhaber verletzen können.

### *Haftungsausschluss*

Wir haben den Inhalt der Druckschrift auf Übereinstimmung mit der beschriebenen Hard- und Software geprüft. Dennoch können Abweichungen nicht ausgeschlossen werden, so dass wir für die vollständige Übereinstimmung keine Gewähr übernehmen. Die Angaben in dieser Druckschrift werden regelmäßig überprüft und notwendige Korrekturen sind in den nachfolgenden Auflagen enthalten. Für Verbesserungsvorschläge sind wir Ihnen dankbar.

Technische Änderungen bleiben vorbehalten.

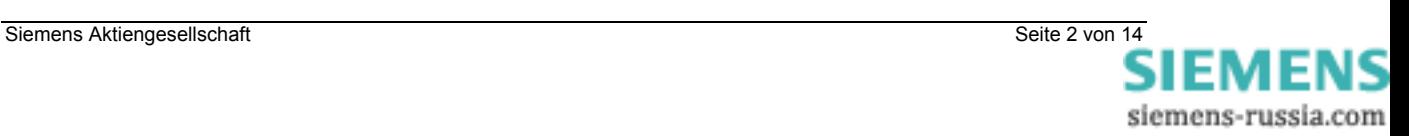

### **Inhalt**

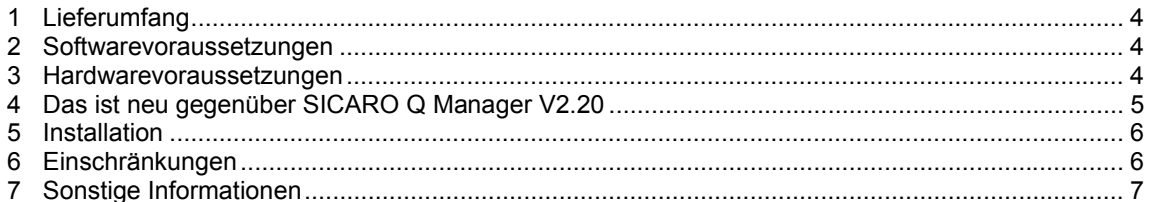

### **Contents**

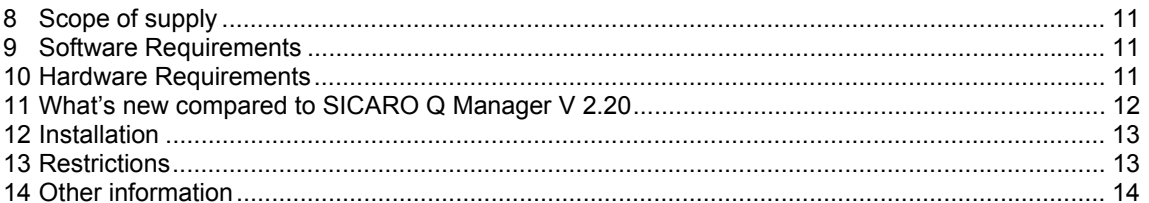

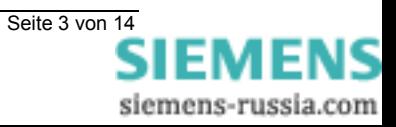

### **1 Lieferumfang**

Mit dieser Lieferung haben Sie eines der folgenden Produkte erhalten:

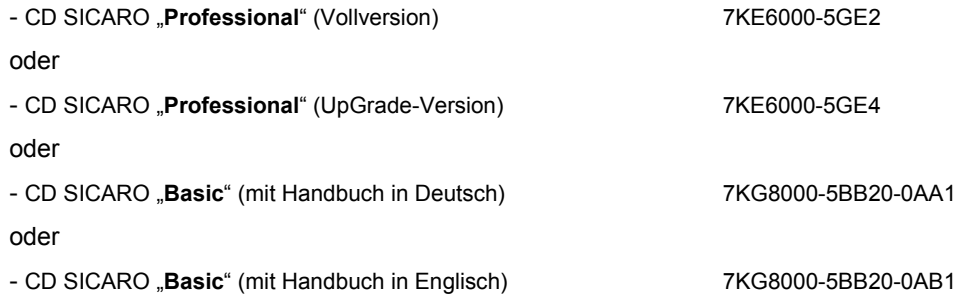

### **2 Softwarevoraussetzungen**

**SICARO Q Manager V2.30** wurde unter folgendem Betriebssystem getestet und freigegeben:

□ Microsoft Windows XP Professional Edition SP 2

#### **Hinweis:**

Zum Installieren benötigen Sie Administratorrechte.

### **3 Hardwarevoraussetzungen**

Die **Software** kann auf allen IBM-kompatiblen Rechnern installiert werden, welche folgende Mindestanforderung erfüllen:

- AT-kompatibler Personal Computer
- Pentium-Prozessor mit mindestens 1 GHz (höhere Rechenleistung empfohlen)
- $\Box$  Hauptspeicher mindestens 256 MByte
- Mindestens 1 GByte freier Festplattenspeicher, Zugriffszeit <15 ms
- □ CD ROM-Laufwerk
- Drucker, die vom entsprechenden Windows-Betriebssystem unterstützt werden
- □ Maus für die Bedienung der Software

Abhängig von der Schnittstelle des SIMEAS Q-Gerätes erfolgt die Kommunikation über:

- RS232 und einem seriellen Verbindungskabel
- RS485, einem RS232/RS485-Konverter und einem seriellen Verbindungskabel
- PROFIBUS DP mit der Kommunikationsprozessorbaugruppe CP5613/5614 oder CP5611 und der jeweils dazugehörigen SIMATIC NET-Software.

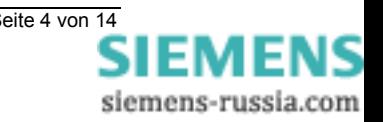

### **4 Das ist neu gegenüber SICARO Q Manager V2.20**

- Der Name der CD ist von **Q Manager CD** nach **CD SICARO Basic/Professional** geändert worden.
- Für Spannungsereignisse kann die Hysterese jetzt für jede Phase im Bereich 0 … 5% eingestellt werden.
- $\Box$  Bei der Installation werden jetzt zusätzlich folgende Daten auf den PC in das Verzeichnis **[Installationsverzeichnis]\Utilities\** übertragen:
	- SIMEAS Q-Firmware
	- GSD-Dateien
	- Funktionsbausteine für SIMATIC-Anwendungen
- Die Autostart-Funktion des SICARO Q Managers ist verfügbar:
	- 1. Erstellen Sie eine Verknüpfung ("Verknüpfung mit SimQProject.exe") zu der Datei SimQProject.exe.
		- Beispiel: C:\Program Files\Siemens\SICARO\_Q\_Manager\SimQProject.exe
	- 2. Kopieren Sie die Verknüpfung in den StartUp/Autostart-Ordner des anwenderspezifischen Teils im "Document and Settings"-Bereich Beispiel: C:\Documents and Settings\[*LoginName*]\Start Menu\Programs\Startup\
		- Verknüpfung mit SimQProject.exe
	- 3. Bearbeiten Sie die Eigenschaften der Verknüpfung: Tragen Sie im Register **Verknüpfung** im Feld **Ziel** die Lage des zu startenden Projekts und einen zusätzlichen Parameter ein. Beispiel: "C:\Program Files\Siemens\SICARO\_Q\_Manager\SimQProject.exe"

[*ProjektOrdner*]\*Projektname*.prj –StartDataTransfer

Versehen Sie Ihren PC noch mit einem automatischen Boot- und Loginmechanismus. Dann ist es möglich, dass der Aufzeichnungsrechner nach Wiederkehr der Spannung (z.B. nach einem Spannungsausfall) die Verbindung zu den Geräten automatisch wieder herstellt und die Datenübertragung fortsetzt.

□ Kleinere Fehler konnten beseitigt werden.

### **Besondere Hinweise:**

□ Kompatibilität:

Nur die folgenden SW-Versionen sind kompatibel zu SICARO Q Manager V2.30.

- SIMEAS Q Par V2.30
- SICARO PQ V1.40
- SIMEAS Q Firmware V2.20
- OSCOP P V6.50

Alte Projekte – erstellt ab SICARO Q-Manager V2.20 – können verwendet werden.

Alte Messwert-Archive können verwendet werden.

- Die Konvertierung von alten Archiven in neue Archive kann bei Größen >300MB sehr lange dauern. Allerdings fehlen dann Informationen, z.B: Wann wurde umparametriert oder hat sich die Mittlungszeit geändert? Diese Informationstypen werden erst mit der aktuellen SIMEAS Q Firmware unterstützt.
- Wegen Fehlern in der vorhergehenden SIMEAS Q Firmware konnte es zu Messlücken in der Aufzeichnung kommen.
- $\Box$  Der Einsatz von Memorysticks für Archive ist nicht zu empfehlen, da die Zugriffe zu langsam sind.

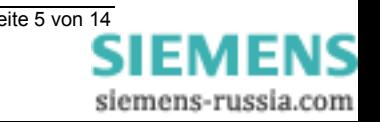

□ Werden Archive auf Netzlaufwerken abgespeichert, ist sicherzustellen, dass eine stabile und dauerhafte Verbindung gewährleistet ist. Bei Unterbrechung der Netzverbindung kann es zu Messdatenverlust kommen.

**Hinweis:**

Wir empfehlen, dass alle PCs in einem Netzwerk, auf denen die Auswerte-Software läuft, zeitsynchronisert betrieben werden.

- Stellen Sie sicher, dass die Mittelungszeiten der Messdaten über den Auswertezeitraum konstant bleiben.
- Das Zeitsetzen in zu kurzen Intervallen kann zu Messlücken in der Aufzeichnung führen. Die Zeitkorrektur kann zu Überlappungen oder Abständen in den aufgezeichneten Mittelwertsdaten führen. Empfohlener Wert zum automatischen Setzen der Zeit: 1x am Tag.
- Für eine Auswertung nach Norm zum Beispiel EN50160 müssen möglichst kontinuierliche Messdaten vorliegen. Hierbei ist es wichtig die Daten aus dem SIMEAS Q auszulesen, bevor sie durch das Ringspeicherverhalten im Gerät überschrieben werden. Nach Norm EN50160 parametrierte SIMEAS Q können die Daten für etwa 2,5 Tage speichern. Danach werden die nicht ausgelesenen Daten im Gerät überschrieben. Bei gleichzeitiger Parametrierung des Modus "Messung bei Störung" kann sich die mögliche Aufzeichnungsdauer im Gerät verringern. Bitte überprüfen Sie nach der Parametrierung die Restspeicherzeit über "Gerätestatus empfangen". Stellen Sie den Abholzyklus maximal auf diesen Wert ein. Um Messlücken zu vermeiden ziehen Sie zur Sicherheit beispielsweise eine Stunde ab. Empfohlenes Intervall zum Abholen der Messdaten: 10 min.
- Für eine Auswertung der Frequenz nach Norm werden die Messdaten für mindestens 1 Jahr aufgezeichnet und gespeichert. Dies erfolgt mit einer Mittelungszeit von 10 Sekunden. Bei 365 Tagen im Jahr sind das 365(Tage)\*24(Stunden)\*60(Minuten)\*6(10sec.Mittelwerte)=3,1 Millionen Mittelwerte pro Jahr. Laut der Norm müssen in Verbundnetzen für ein Jahr mit einer Abdeckung von 99,5 % diese Mittelwerte aufgezeichnet werden. Dafür können je nach Clustergröße auf Ihrer Festplatte einige GByte belegt werden.
- $\Box$  Über das Protokoll PROFIBUS DP erfolgt keine Zeitsynchronisierung.

### **5 Installation**

- □ Melden Sie sich unter Windows mit Administratorrechten an.
- Legen Sie die CD **SICARO Basic/Professional** in Ihr CD-ROM-Laufwerk. Der Installationsvorgang wird gestartet.

### **Hinweis:**

Sollte der Installationsvorgang nicht automatisch gestartet werden, gehen Sie wie folgt vor:

- Klicken Sie auf **Start** → **Ausführen**.
- Geben Sie **X:/SETUP.EXE** ein, wobei X den Buchstaben Ihres CD-ROM-Laufwerkes bezeichnet.
- Klicken Sie auf **OK**.

Ab hier werden Sie durch die Installation geführt.

□ Nach Beendigung der Installation starten Sie Ihren Rechner bitte neu.

### **6 Einschränkungen**

SICARO Q Manager V2.30 unterstützt nur Geräte der zweiten Generation (7KG8000-8\*\*20).

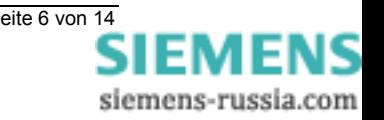

### **7 Sonstige Informationen**

### **Internet:**

Um auch in Zukunft immer auf dem neuesten Stand zu sein, nutzen Sie bitte das Angebot auf unserer Download-Plattform im Internet unter der Adresse:

http://www.powerquality.de http://www.simeas.com

Falls Sie Probleme im Umgang mit SIMEAS Q oder SICARO Q Manager haben, wenden Sie sich bitte an unser Customer Care Center

---------------------------------------------------------------------------------------------------------------------------------

Telefon: +49 – 180 – 524 7000 Fax: +49 – 180 – 524 2471<br>EMAIL: ptd.support@siemens ptd.support@siemens.com FAQ: http://ptdfaq.erlm.siemens.de/faq\_deutsch/faq.htm

--------------------------------------------------------------------------------------------------------------------------------- Wir wünschen Ihnen weiterhin viel Erfolg bei der Arbeit mit SICARO Q Manager.

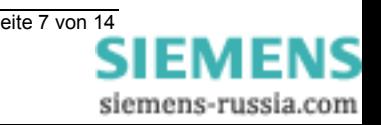

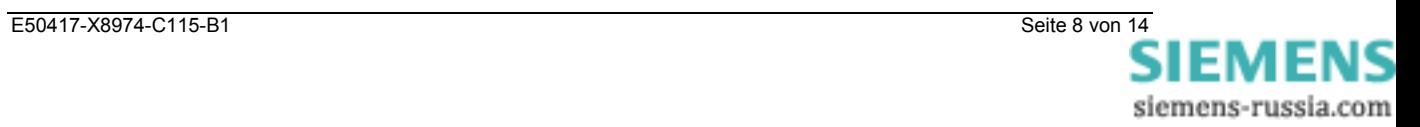

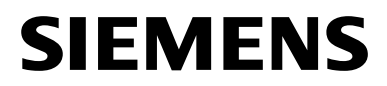

**SICARO Q Manager** 

E50417-X8974-C115-B1

Release 02/06

**SICARO Q Manager V2.30 7KG8000-5BB20-0A\*1** 

**Product Information** 

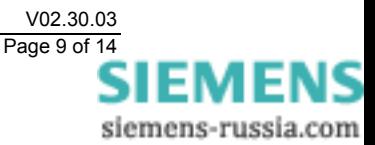

Copyright © Siemens AG 2006 Subject to change V02.30.03<br>
Siemens Aktiengesellschaft Page 9 of 14 Siemens Aktiengesellschaft

# **SIEMENS**

This Product Information contains **important information about SICARO Q Manager V2.30.** It is part of the product supplied, and the information in it should be considered more up-to-date if uncertainties arise.

### *Copyright*

Copyright © Siemens AG 2006 All rights reserved

The reproduction, transmission or use of this document or its contents is not permitted without express written authority. Offenders will be liable for damages. All rights, including rights created by patent grant or registration of a utility model or design, are reserved.

### *Registered Trademarks*

SIMEAS and SICARO ® are registered trademarks of Siemens AG. Third parties using for their own purposes any other names in this document which refer to trademarks might infringe upon the rights of the trademark owners.

### *Disclaimer of Liability*

We have checked the contents of this document for agreement with the hardware and software described. Since deviations cannot be precluded entirely, we cannot guarantee full agreement. However, the data in this document are reviewed regularly and any necessary corrections are included in subsequent editions. Suggestions for improvement are welcome.

Technical data are subject to change.

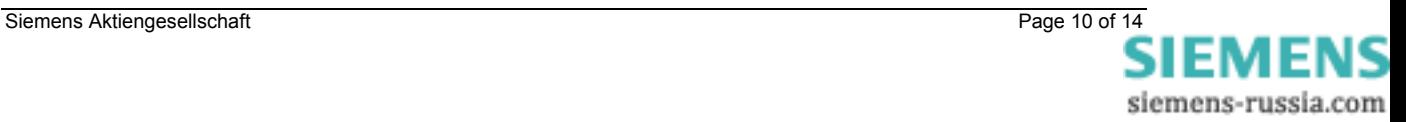

### **8 Scope of supply**

With this consignment you have received one of the following products.

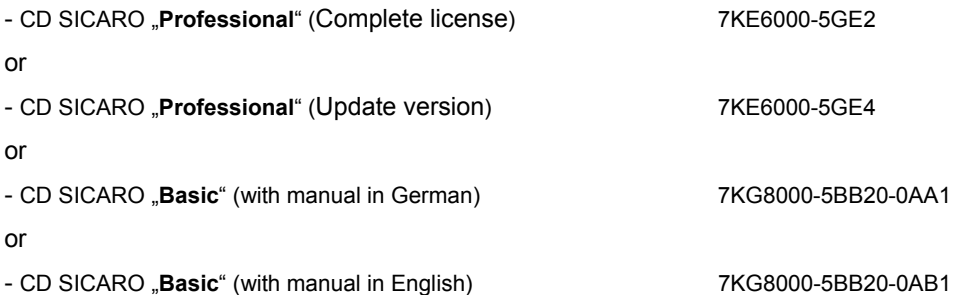

### **9 Software Requirements**

**SICARO Q Manager V2.30** is tested and released under the following operating system:

□ Microsoft Windows XP Professional Edition SP2

#### **Note:**

During the installation you must be logged on with administrator rights.

### **10 Hardware Requirements**

The program requires at least:

- □ AT compatible Personal Computer
- $\Box$  Pentium processor with minimum 1 GHz (higher performance recommended)
- 256 MByte RAM
- □ 1 GByte free hard disk space, access time <15 ms
- □ CD ROM drive
- $\Box$  Printer supported by the operating system
- $\square$  Mouse

Depending on the SIMEAS Q interface the communication occurs via:

- □ RS232 and a seriel connecting cable
- RS485, a RS232/RS485 converter and a seriel connecting cable
- PROFIBUS DP with the communication processor module CP5613/5614 or CP5611and the appropriate SIMATIC NET software.

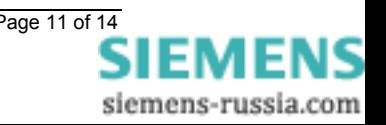

### **11 What's new compared to SICARO Q Manager V 2.20**

- The CD has been renamed from **Q Manager CD** to **CD SICARO Basic/Professional**.
- $\Box$  For voltage events, hysteresis can be set for each phase within the range of 0 ... 5%.
- The installation now copies the following data to the PC (**[Installation path]\Utilities\**): - SIMEAS Q firmware
	- GSD files
	- Function blocks for SIMATIC applications
- $\Box$  Autostart for SICARO Q Manager is now available:
	- 1. Create a shortcut ("Shortcut to SimQProject.exe") to the file SimQProject.exe. Example: C:\Program Files\Siemens\SICARO\_Q\_Manager\SimQProject.exe
	- 2. Copy the shortcut to the StartUp/Autostart folder of the user-specific part in "Document and Settings"

```
 Example: C:\Documents and Settings\[LoginName]\Start Menu\Programs\Startup\ 
                           Shortcut to SimQProject.exe
```
3. Modify the properties of the shortcut: In the **Shortcut** tab, enter in the field **Target** the location of the project to be started and an additional parameter. Example: "C:\Program Files\Siemens\SICARO\_Q\_Manager\SimQProject.exe" [*ProjectFolder*]\*ProjectName*.prj -StartDataTransfer

If you use an automatic boot and login mechanism on your PC, the evaluation PC will now reconnect to the devices and restart data transfer automatically – for example, if the power supply recovers after a power failure.

 $\Box$  A number of less important faults could be removed.

### **Special notes:**

 $\Box$  Compatibility:

The following SW versions are compatible to SICARO Q Manager V2.30:

- SIMEAS Q Par V2.30
- SICARO PQ V1.40
- SIMEAS Q Firmware V2.20
- OSCOP P V6.50

Old projects – generated with SICARO Q Manager V2.20 or higher – can be used.

Old measured value archives can be used.

- Conversion of old into new archives which are larger than 300MB may need a long time. However some new information is then missing e.g. when it was parameterized or changing of average time.
- Because of errors in the preceding firmware version it could come to gaps in the measuring recording.
- $\Box$  Because of the slow write access the use of memory sticks for new archives is not recommended.
- $\Box$  If archives are stored on network drives, it is to be guaranteed that a stable and durable network-connection is ensured. With interruptions it can come to losses of the data. **Note:**

We recommend to operate all network PCs using the evaluation software in timesynchonized mode.

 $\Box$  Please make sure that the average time of the measured values is constant during evaluation period.

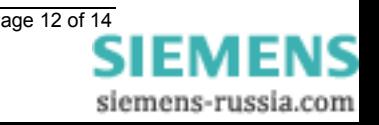

- $\Box$  If the time setting takes place in too short intervals, it can come to measuring gaps in the recording because of overlap or gaps of the recorded average values. Recommended value for automatic time setting is once per day.
- $\Box$  For an evaluation according to Standard EN50160 you have to have continuous records. It is important to read out the data from the SIMEAS Q before the memory is full. In the case of the Standard EN50160 the memory is enough for 2.5 days. Then the data in the device will be overwritten. In mode "Recording in event of faults" the possible recording duration is reduced. Please have a look to the free memory calculation using the function "Receive device status". The recommended interval for data transfer is 10 minutes.
- $\Box$  For the recording the frequency, according to the Standard EN50160, the data must be stored for one year. The average time is 10 seconds. With 365 days per year you will have 365(days) \*24(hours) \*60(minutes) \*6(10sec.average values) = 3.1 million average values per year. Regarding the Standard EN50160 the records have to cover 99.5 % of the year except Island systems, not synchronously connected to large systems. The recording quantity can amount some GByte.
- $\Box$  Via PROFIBUS DP it is not possible to set the time.

### **12 Installation**

- $\Box$  Log on under Windows with administrator rights.
- Insert the **SICARO Basic/Professional** CD into your drive. This starts the installation process.

### **Note:**

If the installation does not start automatically, proceed as follows:

- Click **Start** → **Run**.
- Enter **X:/SETUP.EXE**, the X at the beginning of this input sequence replaces the letter of your CD-ROM drive.
- Click **OK**.

From now on, you are guided through the installation.

 $\Box$  Please restart the PC after you have finished the installation.

### **13 Restrictions**

 $\Box$  SICARO Q Manager V2.30 only supports devices of the 2nd generation (7KG8000-8\*\*20).

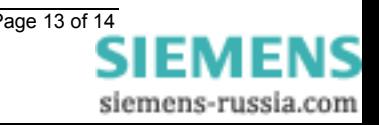

### **14 Other information**

### **Internet:**

To be always up to date in the future, please take a look at our download area in the internet at the address:

http://www.powerquality.de http://www.simeas.com

If you have problems with SIMEAS Q or SICARO Q Manager please contact our customer care center:

---------------------------------------------------------------------------------------------------------------------------------

Phone: +49 – 180 – 524 7000<br>Fax: +49 – 180 – 524 2471 Fax: +49 – 180 – 524 2471<br>EMAIL: ptd.support@siemens ptd.support@siemens.com FAQ: http://ptdfaq.erlm.siemens.de/faq\_englisch/faq.htm

--------------------------------------------------------------------------------------------------------------------------------- We are sure that you will continue to work successfully with SICARO Q Manager.

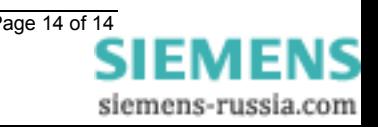